# Connecting Care (

ARPA Home and Community Based Services (HCBS) Digital Health Technical Assistance Program CRISP DC HIE Webinar:

# **Advance Care Planning Initiative**

crispdc.org | 833.580.4646 | dcoutreach@crisphealth.org

# **The Advance Care Planning Initiative of DC**

### **DC Legislation Sec. 21-2221.14a:**

o Required development of a secure, cloudbased eMOST and advance directives registry connected to the Health Information Exchange (HIE).

### **Mayor's Commission Healthcare Systems and Transformation: Recommendation 5:**

- o Ensure advance directives are accessible through the HIE.
- o Increase the number of mentally ill persons with an advance directive.

### **Key Events of 2019 Initiative Formation: October 2021**

The DC Department of Health Care Finance and DC Health partnered with CRISP DC, the DC-Designated HIE, and introduced the advance care planning solution by A|D Vault:

**MyDirectives for Clinicians**, a free advance care planning platform available to all DC providers embedded in the CRISP DC HIE

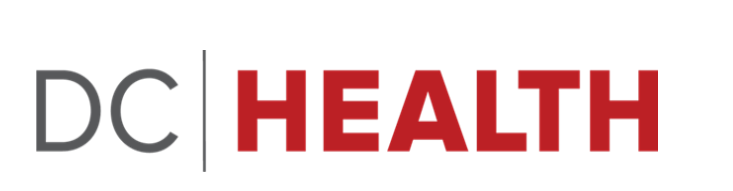

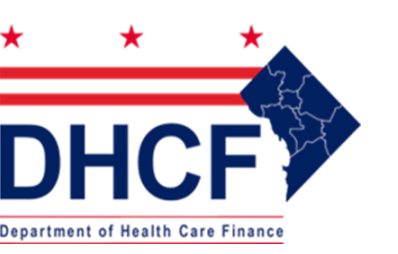

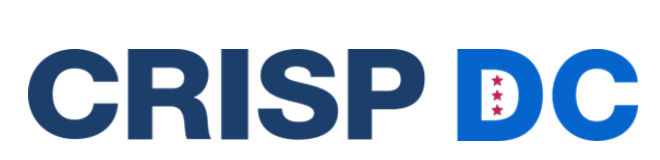

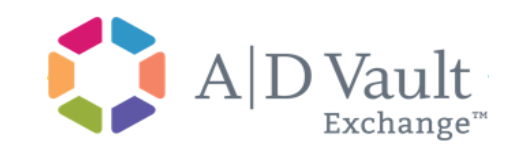

# **Why use MyDirectives for Clinicians?**

# Make patient documents more effective through CRISP

- 1000+ DC organizations including all DC and Maryland hospitals.
- 14,000+ users query patient information an average of 5,000-6000 times per week

## Free, easy to use suite of tools

- Create legal advance directives in-person or via telehealth
- Upload existing forms
- Patient self-service referrals
- Automatic tracking and reporting for billing, compliance, and/or QA/QI

# Automatic patient access and sharing

- Digital documents available online and for download
- Easily share with their support system whether through a link to MyDirectives.com or a downloaded copy.

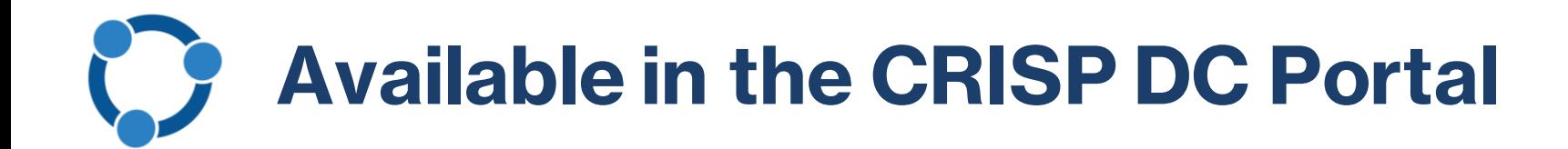

*Designed to meet you in your desired workflow, expand your current capabilities, and deliver continued enhancements.*

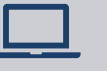

In-Person using Digital Forms

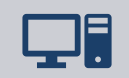

Telehealth via Remote Signature Request

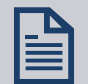

Upload Existing Forms

Patient Referral to MyDirectives.com for Self- $\bigcap$ Service

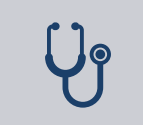

Document Patient Decline for Tracking and Reporting

# **Launch MyDirectives for Clinicians in the Portal**

A patient search must be completed to launch **MyDirectives** 

• Click MyDirectives from the dropdown App Tray or from Your Dashboard

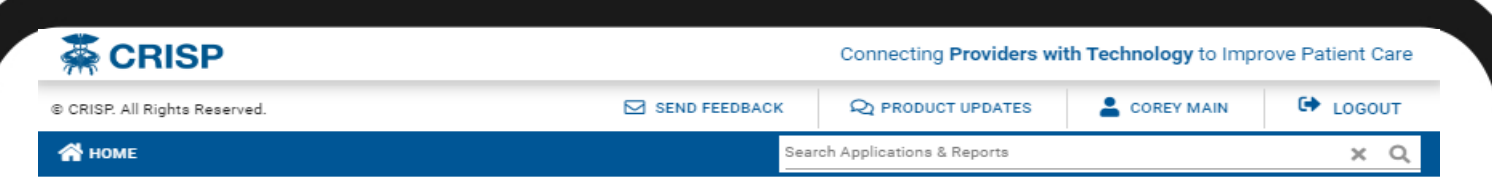

This query portal is for authorized use only. By using this system, all users acknowledge notice of, and agree to comply with, CRISP's Participation Agreement ("PA") and CRISP Policies and Procedures. Click here to review the policies and procedure. CRISP uses a privacy monitoring tool to ensure all users are adherent to an approved policy or use case. By continuing to use this system you indicate your awareness of and consent to these terms and conditions of use

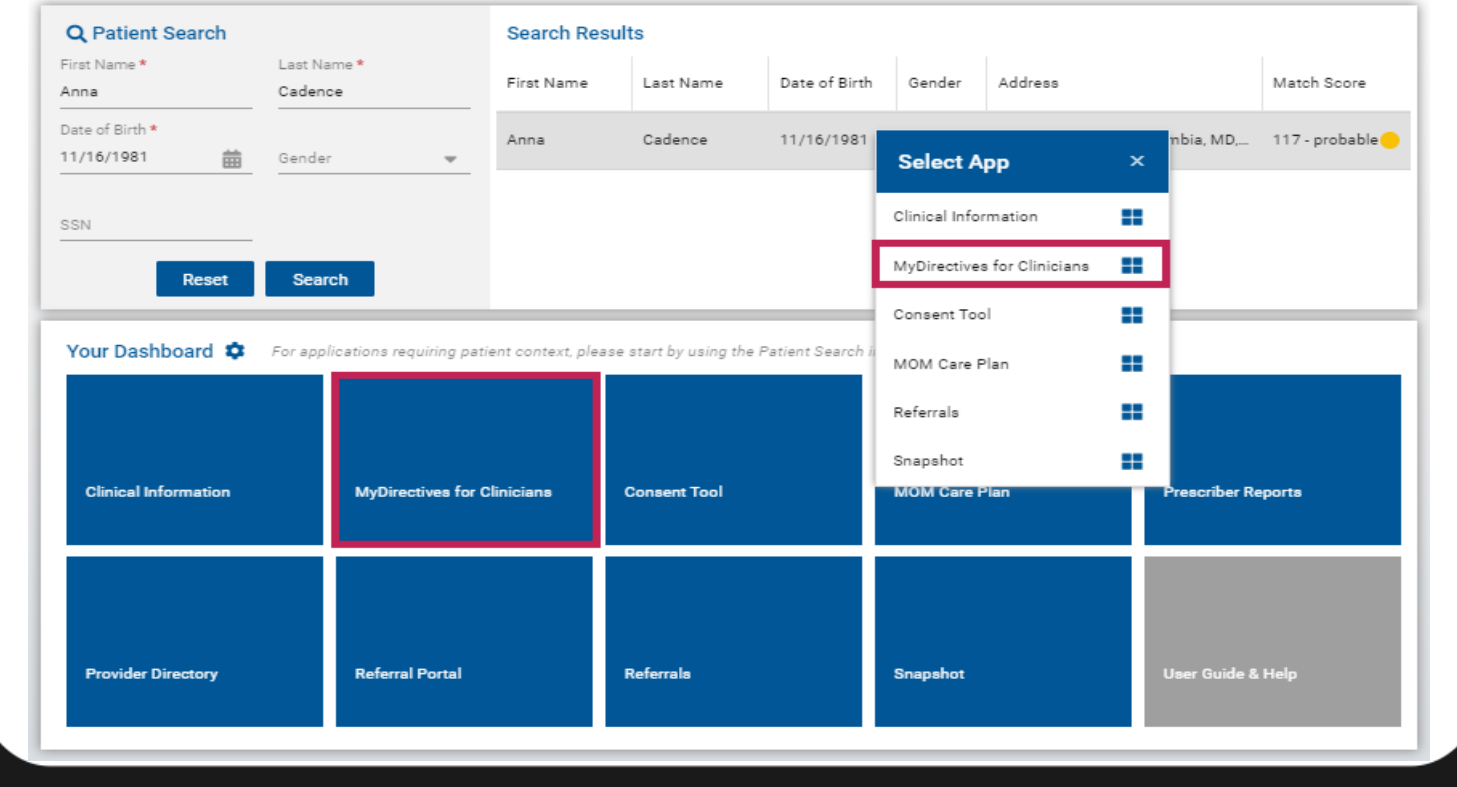

# **MyDirectives for Clinicians Menu**

#### **Modules Available:**

- Digital Advance Care Plan
	- *Universal Advance Digital Directive (uADD)*
- Document Upload
- Portable Medical Order
	- *DC MOST*
	- *National POLST*
- Mental Health Directives
	- *DC Psychiatric Advance Directive*

#### **Access Levels:**

- Physicians and NPs/APRNs
	- *Full Access*
- Other Licensed Healthcare Professionals
	- *Excludes only Portal Medical Order*
- Non-Licensed Staff
	- *Upload Only*

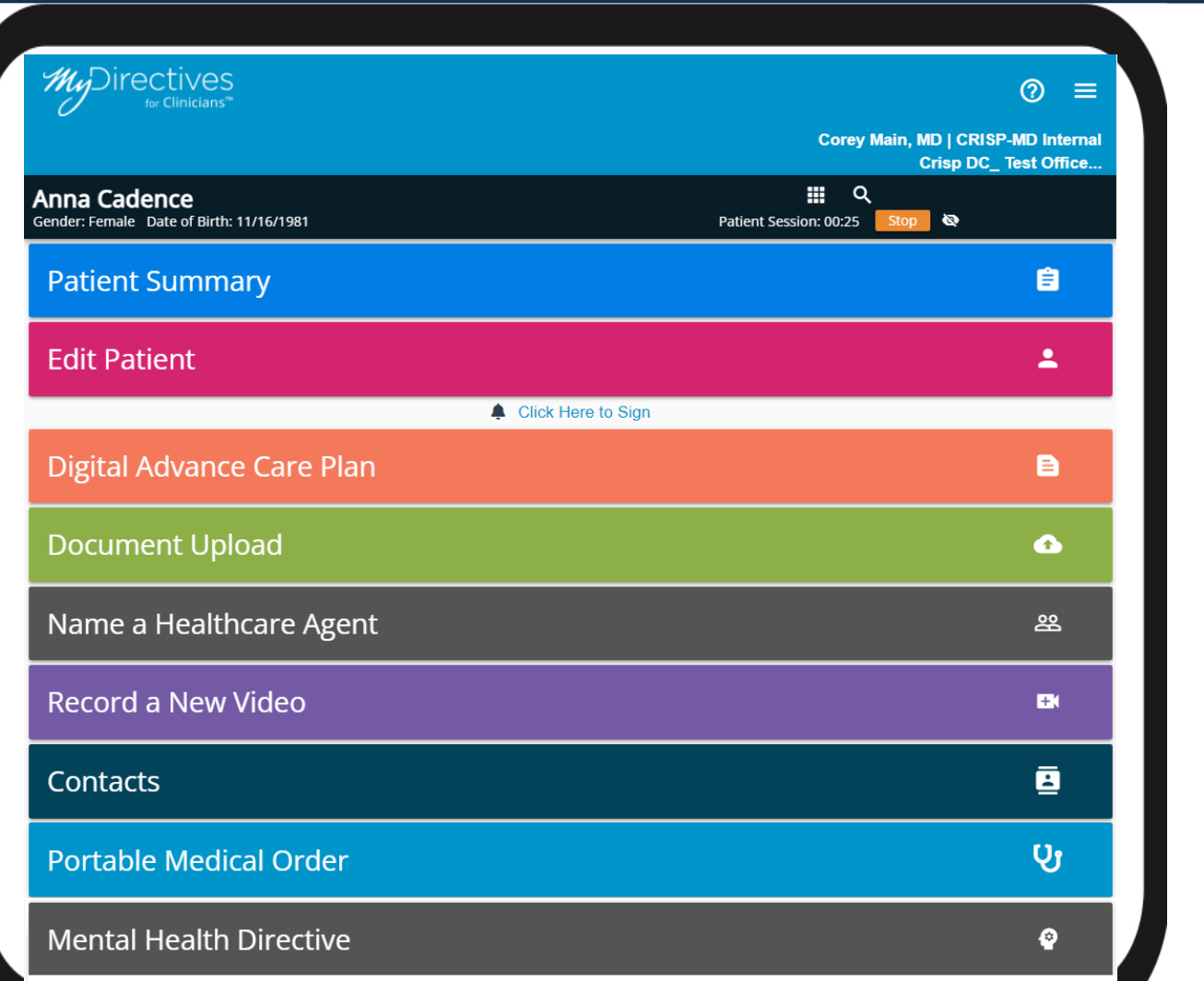

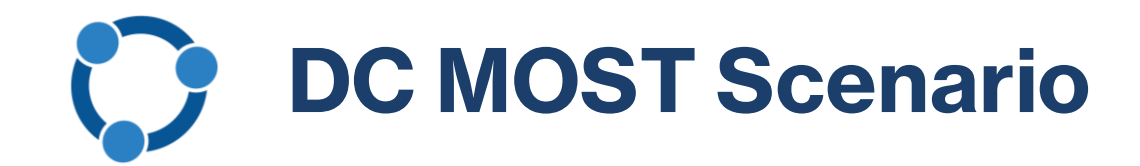

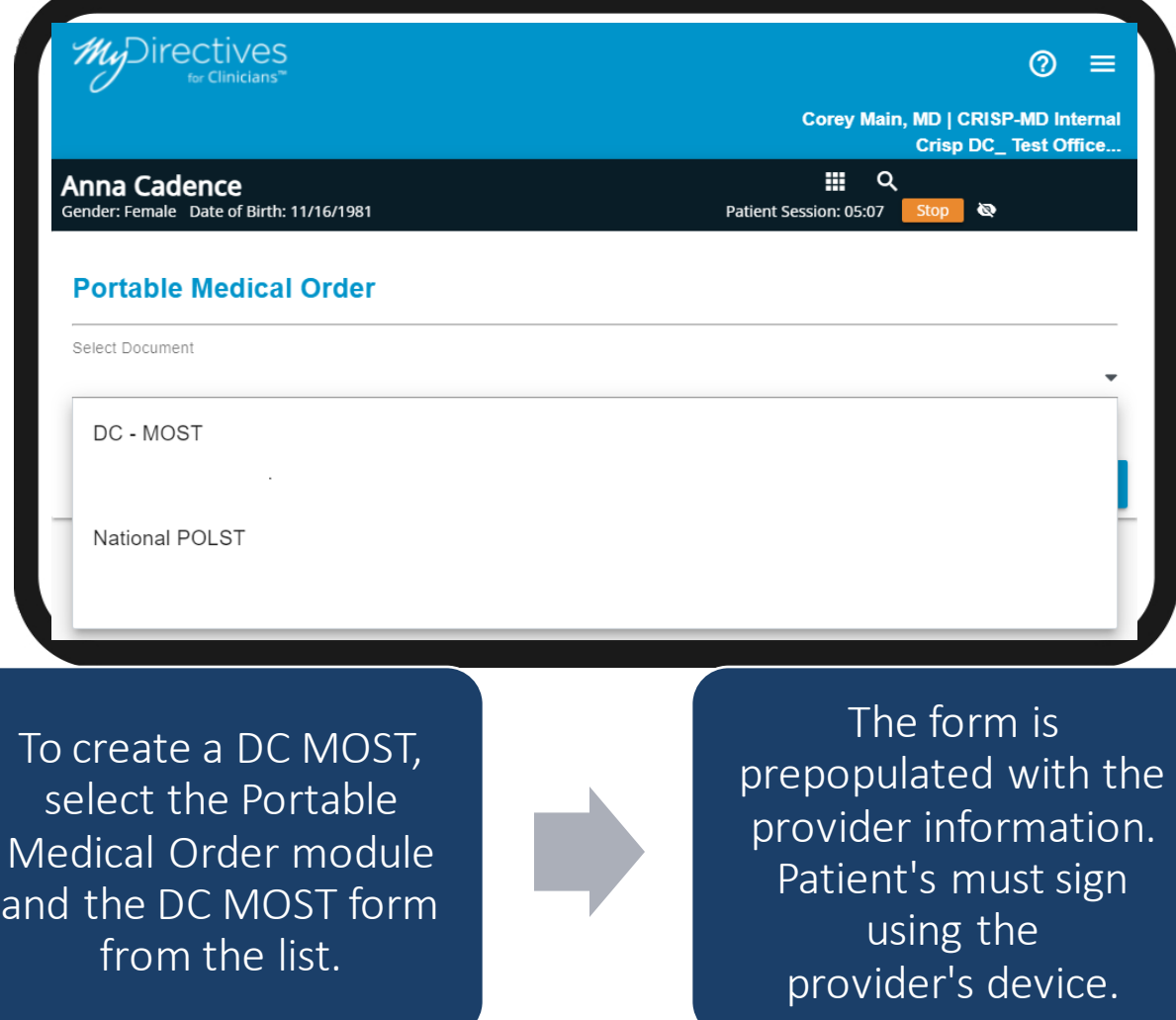

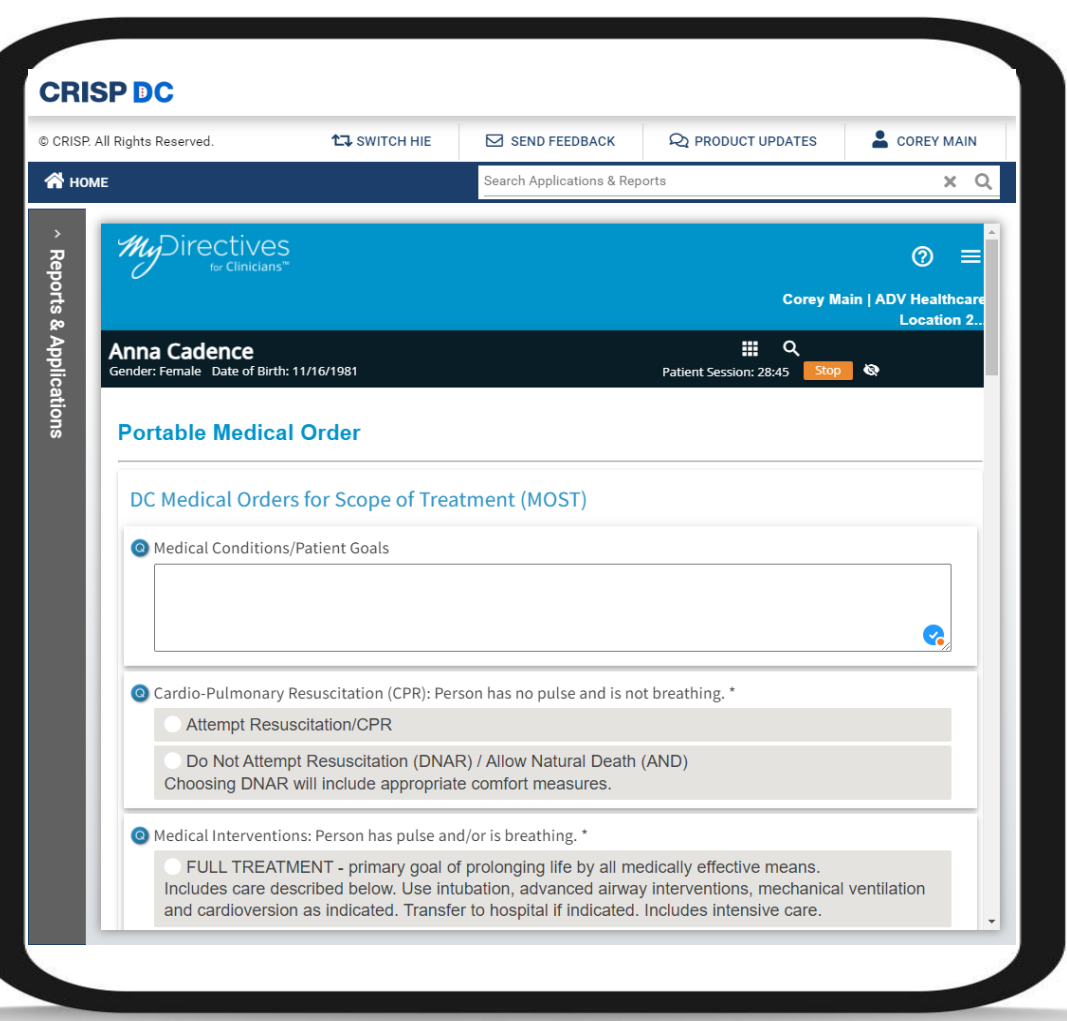

# **MyDirectives for Clinicians: Telehealth**

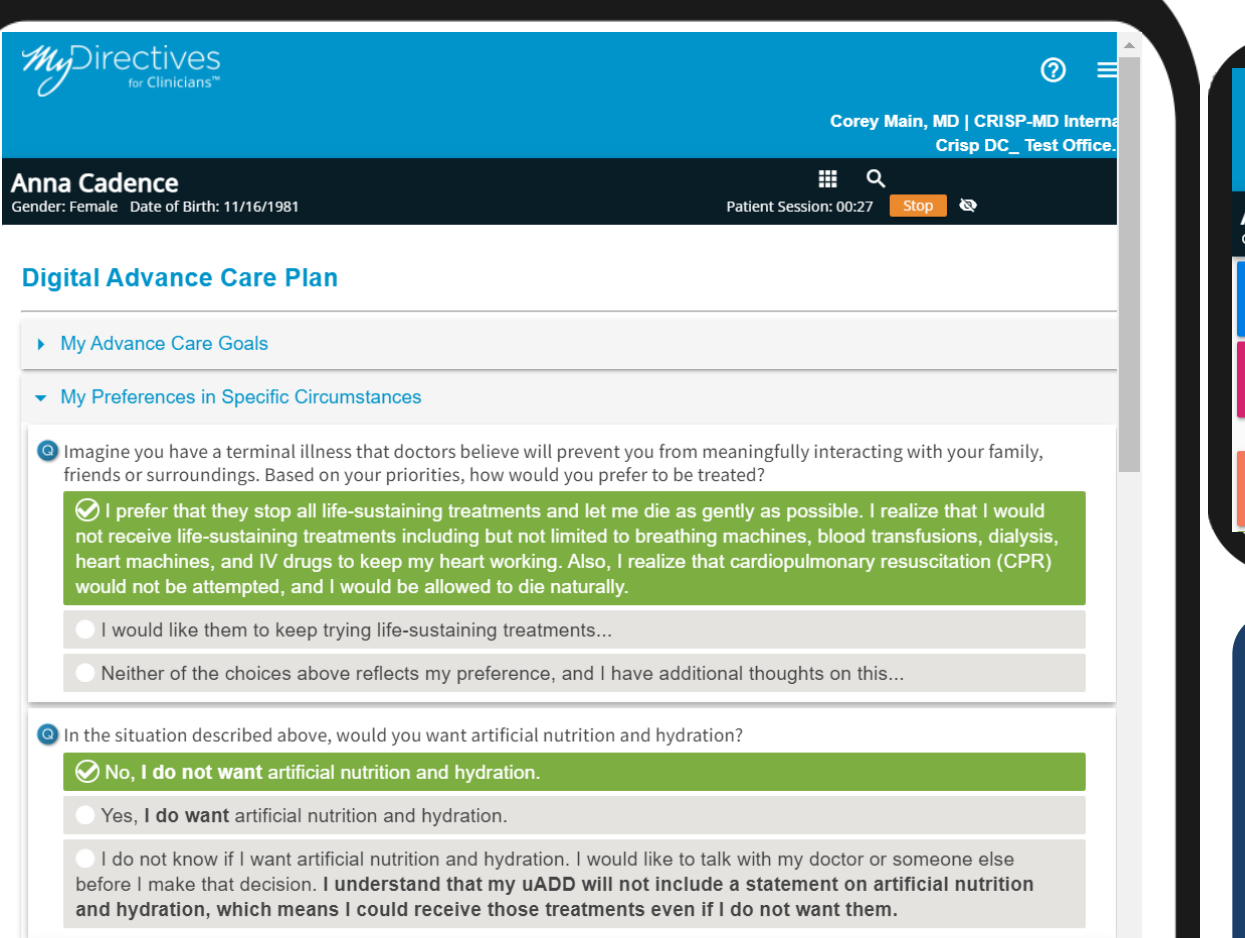

Now imagine that you have a severe, irreversible brain injury. You can't feed or bathe yourself, and you can't communicate with others, but doctors can keep you alive for a long time. Based on your priorities, how would you prefer to be treated?

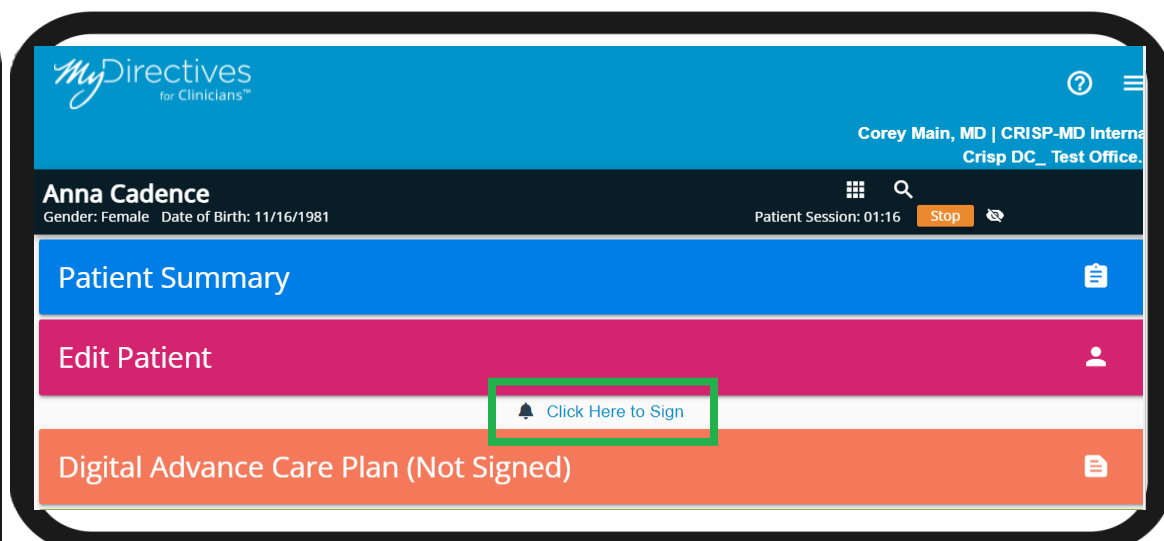

The Digital Advance Care Plan module allows providers to complete the form virtually and send a remote signature request.

Patient's receive an email or text to review and sign the prepared document. The request is active for 30 minutes.

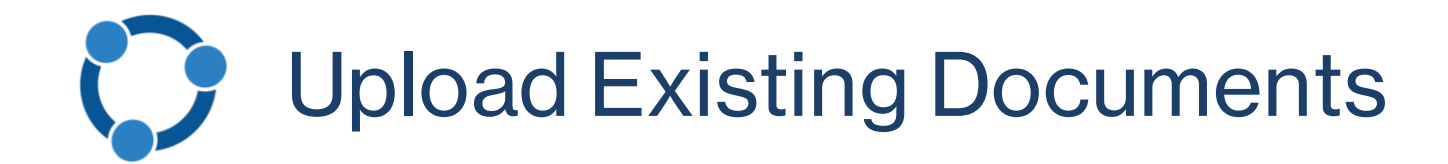

Scan and upload new and existing ACP documents and portable medical orders via MyDirectives for Clinicians

- Secure storage
- 24/7/365 query and retrieval by medical teams throughout the District and across the country
- Supports multiple document types

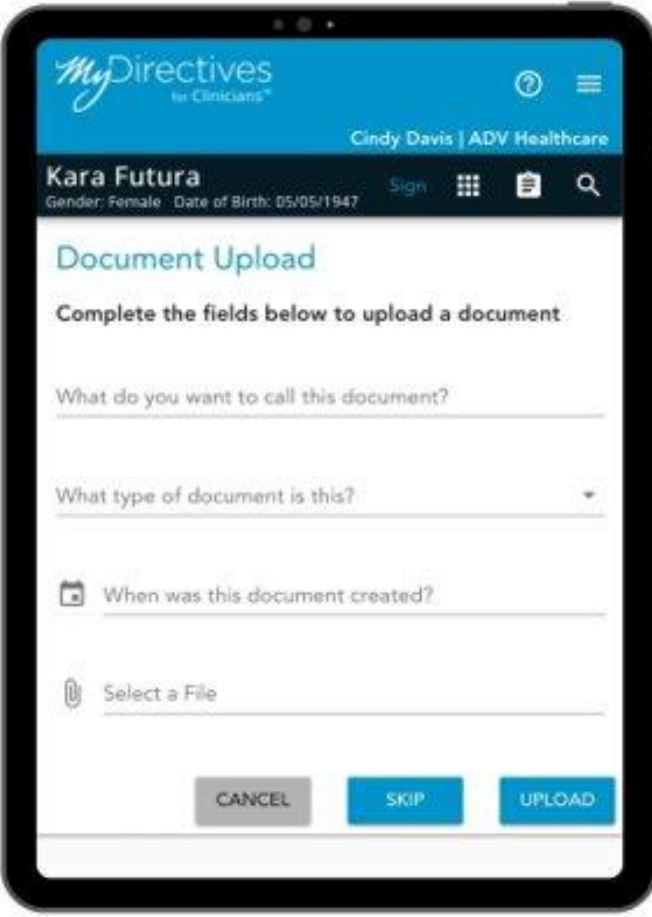

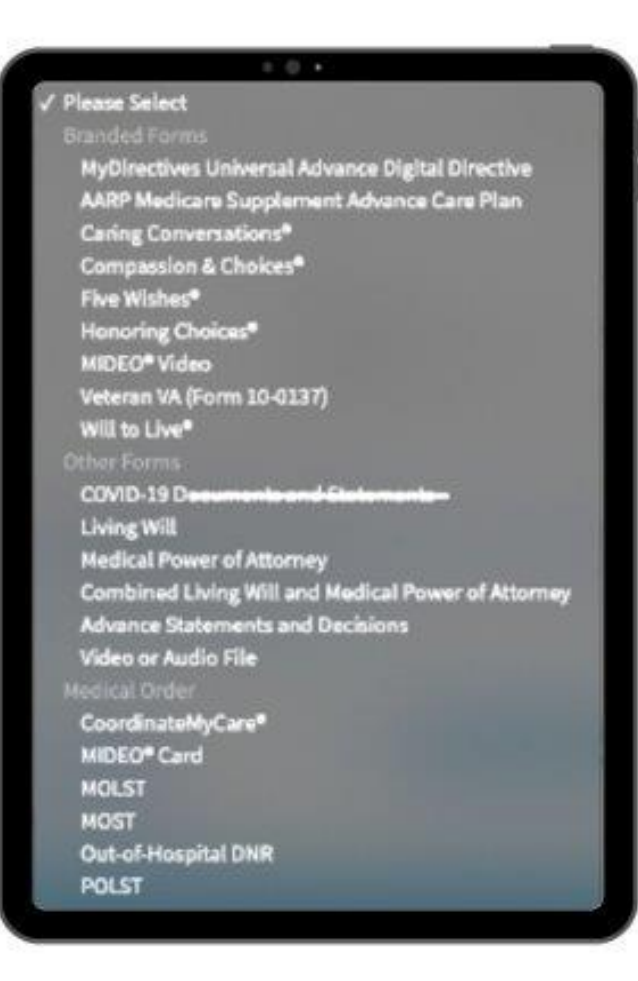

# **Patient Access and Self-Service Universal Directive**

#### **Patient Access after Provider Creation**

Patients receive an email from MyDirectives.com when a provider creates the account. It allows them to:

• View, share, and manage documents completed by the provider and upload other documents.

Follow-up letter via mail with directive and MyDirectives.com info (not automatic)

#### **Self-Service Referral**

**Patients can create a MyDirectives.com account on their own to:**

- Create a Universal Advance Directive.
- Upload documents.
- Print, Download, and/or Share documents with their support system.

#### **Current Workflow Support Documents**

- Send invitation from MyDirectives
- Check-in document
- Exam/bulletin board flyer
- Patient email blast

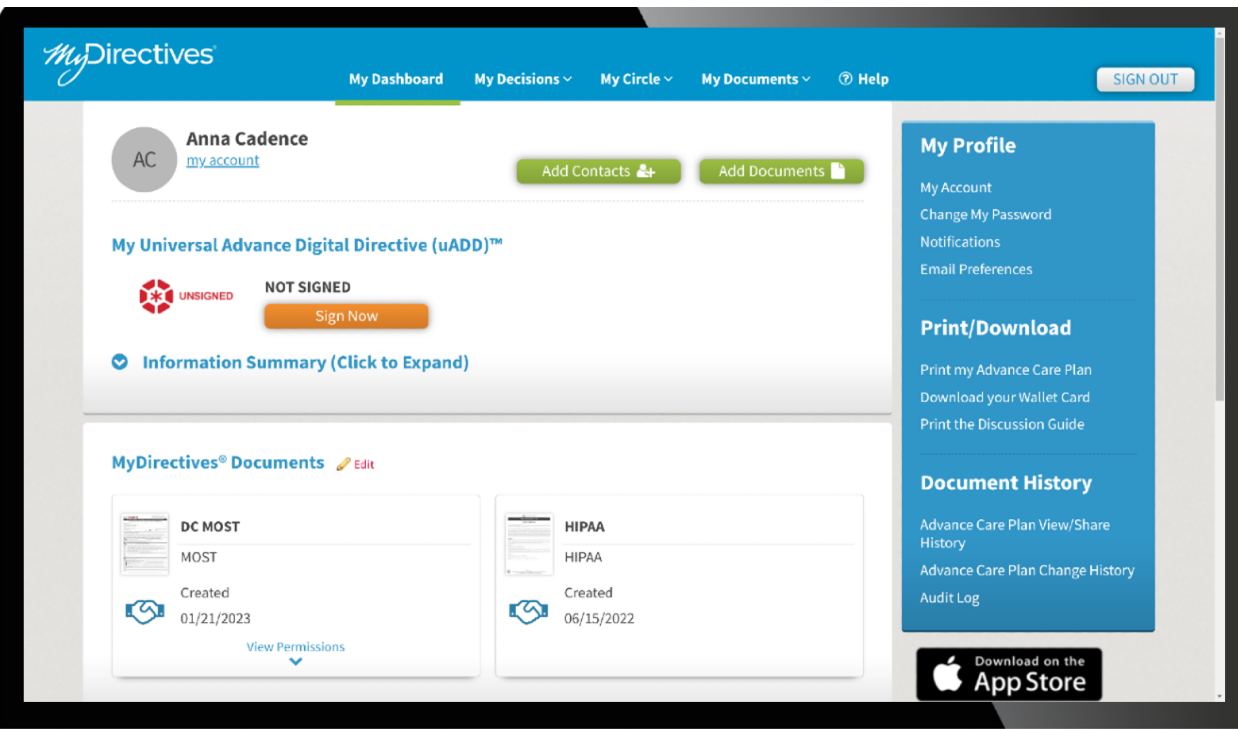

# **MyDirectives for Clinicians: Patient Referral**

### **CRISP DC MyDirectives\***

Receive the care you want, when you need it most. Create your advance care plan today.

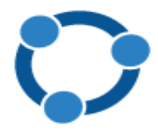

An important part of being prepared for medical emergencies and end-of-life care is the creation of an advance directive, or advance care plan. These documents allow you to choose the type of medical care you want to receive, even when you are unable to speak for yourself. It also allows you to designate a healthcare agent to make care choices for you that are beyond your plan. There are many benefits of having these discussions with your medical provider and loved ones.

- Have a better understanding of your care choices for emergency and end-of-life treatments.  $\circ$
- o Ease the burden of loved ones having to make decisions during difficult moments.
- o Document your choices and ensure they are available and honored when needed.
- o Designate the right person to make care decisions outside your advance directive.

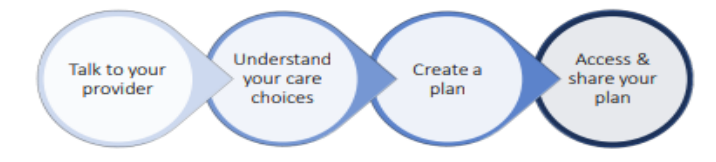

By creating your plan with your provider today, or by visiting MyDirectives.com you can:

- 1. Make your plan accessible to ambulatory providers, all DC hospitals, and hundreds of other providers across the region.
- 2. Access and share your plans online 24/7 through MyDirectives.com.

The advance care planning initiative is a partnership between DC Health and the DC Department of Healthcare Finance and is made possible through the DC-designated Health Information Exchange, CRISP DC, using solutions developed by A | DVault, Inc.

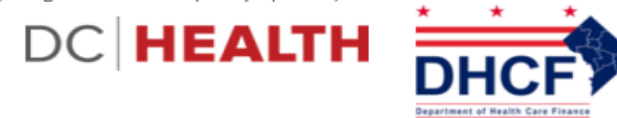

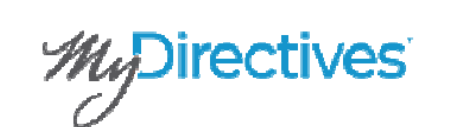

**ACTION REQUIRED** 

**Invitation from MyDirectives for Clinicians** 

**Hello ANNA CADENCE.** 

Corey Main, MD with CRISP-MD Internal is requesting that you create or update your advance care planning information using the web site link below.

#### Create/Update Your Advance Care Plan

**Thank You!** 

Keep in Touch with MyDirectives<sup>®</sup> Twitter | Facebook

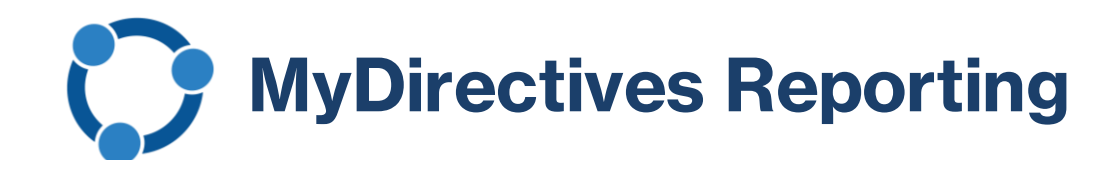

Automatic Tracking and Reporting for billing, compliance, and quality improvement or quality assurance purposes using the Dashboard or raw data export

- All patient engagement
- Accounts Created
- ACPs Completed
- Documents Uploaded
- Patient Activity logs showing each action (document created, viewed, invite sent)

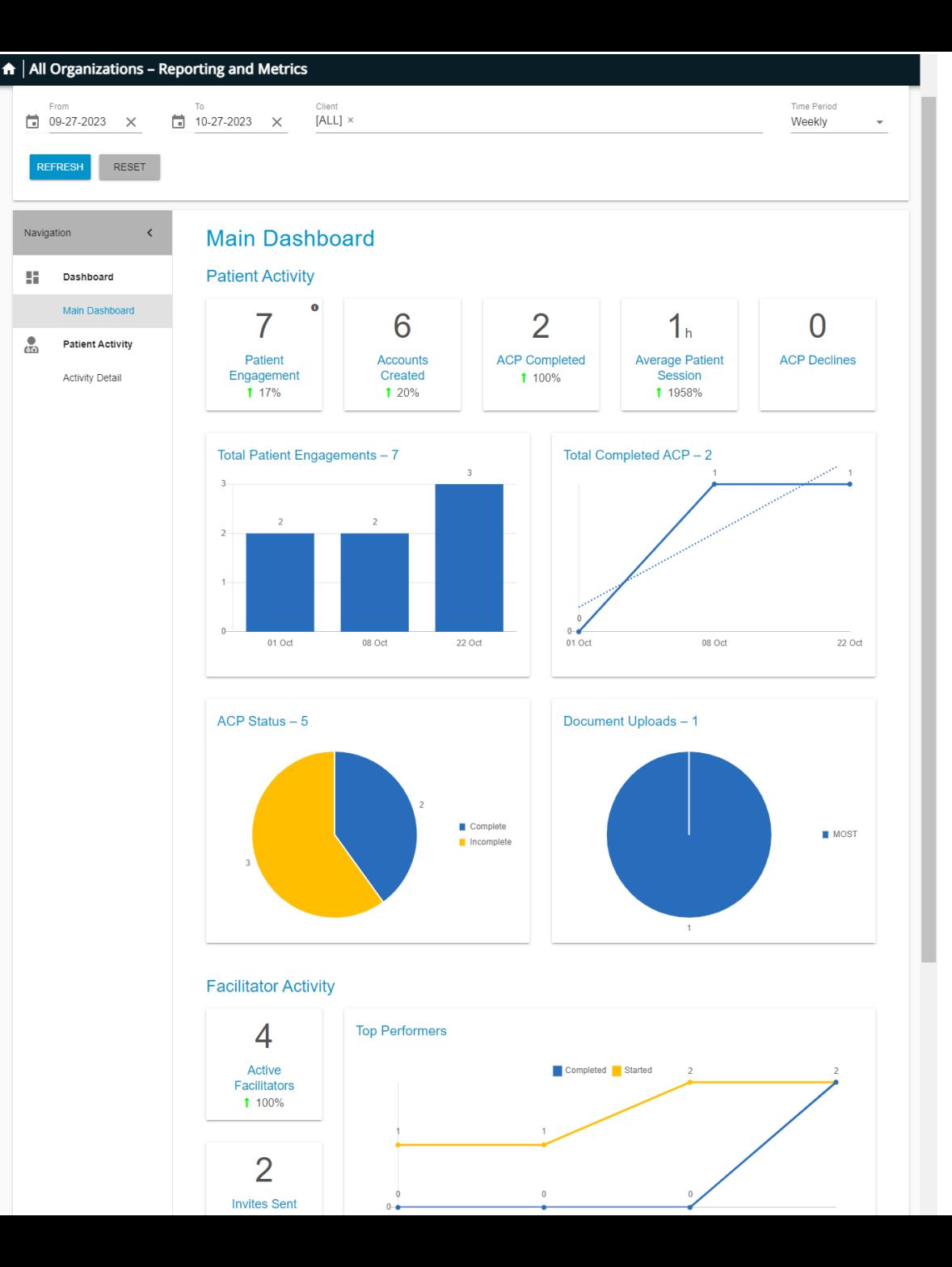

# **Easily View Advance Directive Information**

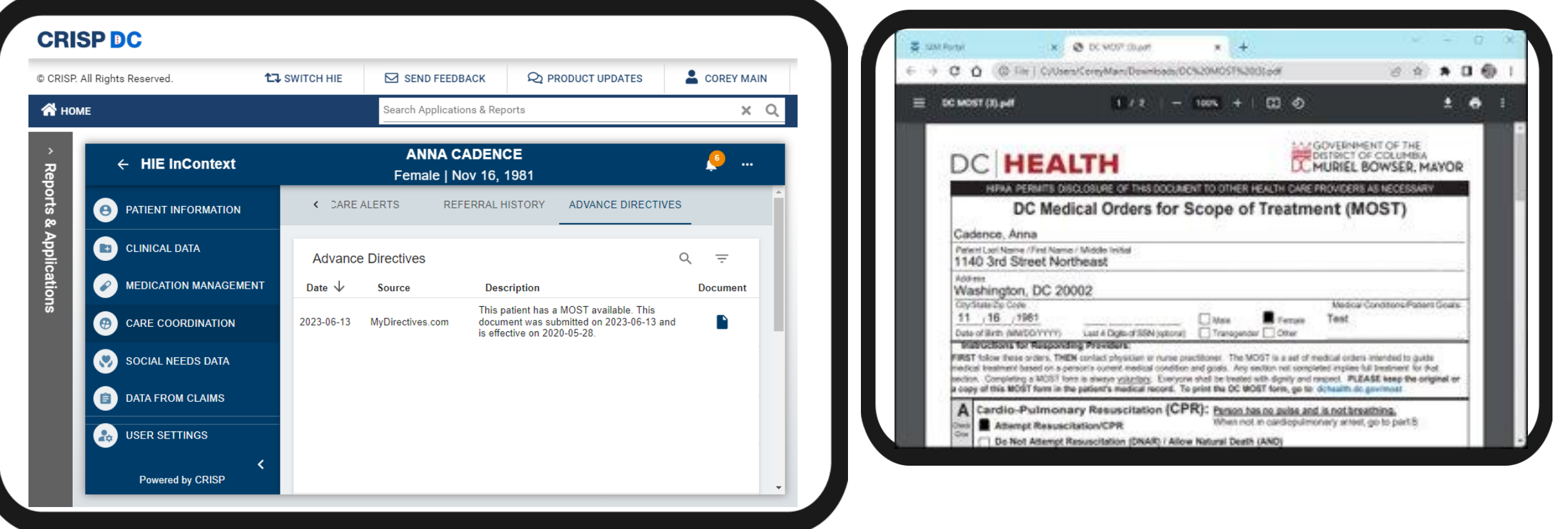

Documents created and executed or uploaded by either the provider or the patient become viewable in the patient's Clinical Information in CRISP. Providers can view, print, and/or download.

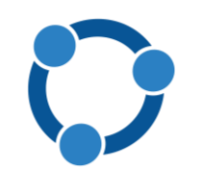

# **Live Demonstration**

- **Creating and Uploading using MyDirectives for Clinicians**
- **Viewing Advance Care Plans in the CRISP DC HIE**
- **MyDirectives®, a patient portal for advance care planning**

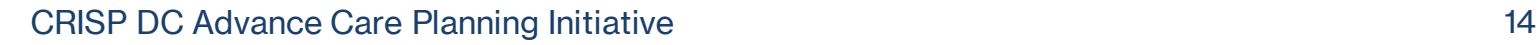

# **Access Request and Supporting Resources**

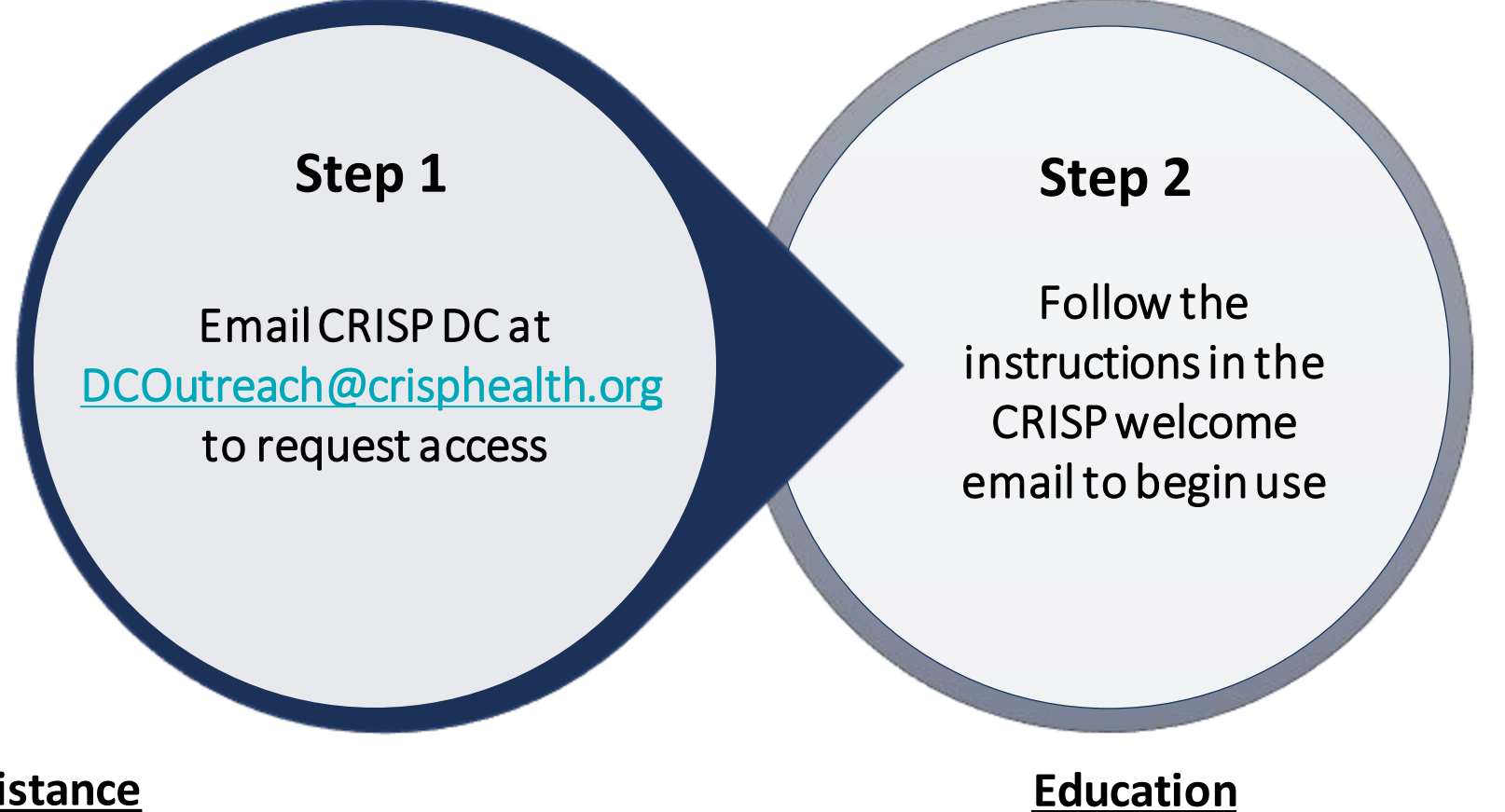

### • Free advance care planning coaching through the Integrated Care DC program

### **Technical Assistance**

- One-on-one training and support
- On-demand videos and user guides on [crispdc.org/acp](http://crispdc.org/acp)

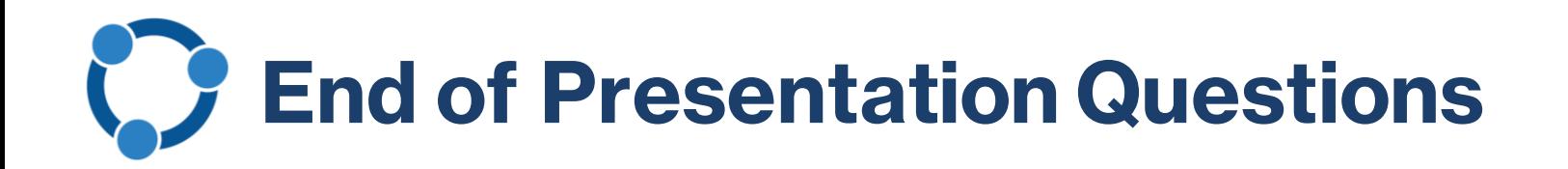

### **1. What organizations are part of the Advance Care Planning Initiative?**

- a) DC Health
- b) Department of Health Care Finance (DHCF)
- c) CRISP DC
- d) ADVault
- e) C and D
- f) All of the above

### **2. What is the name of the advance care planning app in CRISP?**

- a) ACP for Providers
- b) MyDirectives for Clinicians
- c) Advance Care Planning for Patients

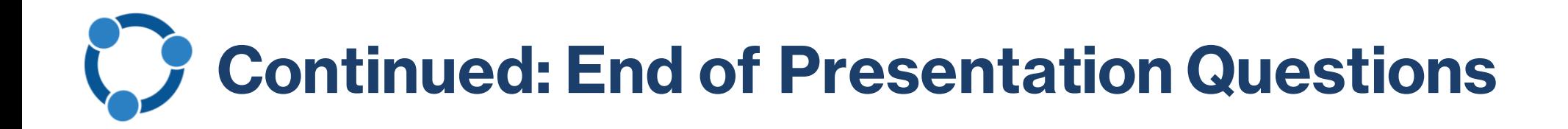

### **3. What are you able to do through the app?**

- a) Upload
- b) Create digital advance directives
- c) Refer patients for self-service
- d) A and C
- e) All of the above

### **4. Are advance directives available to view in CRISP's Clinical Information?**

- a) Yes
- b) No

### **5. Do you have to request access to the app?**

- a) Yes
- b) No

# Connecting Care CRISPED

Visit the project website at [crispdc.org/acp](http://crispdc.org/acp) for more information

For CRISP DC related inquiries please contact outreach at [dcoutreach@crisphealth.org](mailto:dcoutreach@crisphealth.org).

1140 3rd Street NE Washington, DC 20002 833.580.4646 | [www.crispdc.org](http://www.crispdc.org) [dcoutreach@crisphealth.org](mailto:dcoutreach@crisphealth.org)

For support contact [support@crisphealth.org](mailto:support@crisphealth.org) or call 833.580.4646.